# **ЛАБОРАТОРНА РОБОТА №5 ВИЗНАЧЕННЯ РОЗМІРІВ МІКРООБ'ЄКТІВ ЗА ДОПОМОГОЮ ЦИФРОВОГО ОПТОЕЛЕКТРОННОГО МІКРОСКОПА**

**Мета роботи**: Вивчити структуру та можливості застосування оптоелектронного мікроскопа з виходом до персонального комп'ютера, для спостереження біологічних об'єктів і визначення їх розмірів.

### **5.1 Короткі теоретичні відомості**

У сучасній медичній практиці при проведенні діагностичних досліджень та виконанні внутрішньопорожнинних операцій застосовується оптоелектронна апаратура, до складу якої входять мініатюрні твердотільні інтегральні матриці, виконані на приладах із зарядовим зв'язком (ПЗЗ). У таких матриць основою принципу дії є внутрішній фотоефект і вони можуть працювати як у видимій, так і інфрачервоній (ІЧ) областях спектру. Вони стали основою для створення сучасних цифрових фотоапаратів, відеокамер, приладів нічного бачення, цифрових мікроскопів та інших оптоелектронних приладів.

Типова структурна схема кольорового цифрового оптоелектронного приладу на основі ПЗЗ показана на рис.5.1.

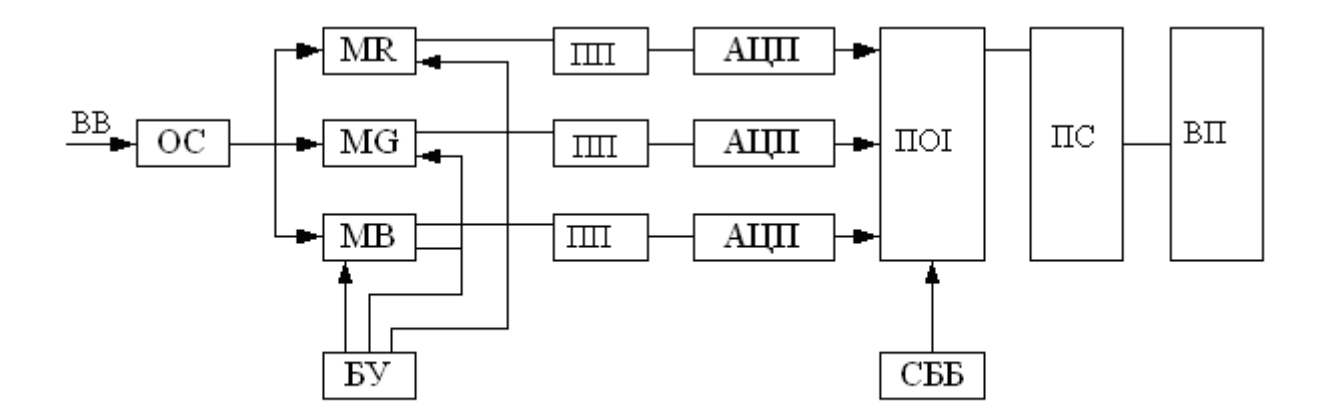

Рисунок 5.1- Структурна схема цифрового відеопристрою

У схемі вхідне випромінювання (ВВ) об'єкту спостереження сфокусоване оптичною системою (ОС) на матриці ПЗЗ. Ці матриці *MR,MG, MB* формують сигнали: *R, G, B* (червоного [Red], зеленого [Green], синього [Blue]) зображень. Вони управляються блоком управління БУ, а їх вихідні сигнали посилюються попередніми підсилювачами (ПП). Далі поступають на аналогово-цифрові перетворювачі АЦП, що формують цифрові коди сигналів зображення по каналах *R, G, B.* Ці цифрові коди поступають на процесор обробки інформації (ПОІ), який автоматично управляється схемою балансу білого (СББ) або яркістю сигналу. Вихідні цифрові коди схеми СББ через пристрій сполучення (ПС) поступають на вихідний пристрій (ВП), роль якого може виконувати персональний комп'ютер (ПК) або дисплей.

Тут слід зазначити, що за допомогою світлофільтрів потік променів зображення на виході ОС повинний розділятися на три спектральних складових *R, G, B.* Це може бути досягнуто шляхом застосування трьох окремих матриць ПЗЗ з розділенням потоку променів трьома світлофільтрами. Прийнятною конструкцією ОС є застосування однієї комбінованої матриці ПЗЗ, елементи якої утворюють *R, G, B* тріади спільно з ускладненим накладним світлофільтром. Типова ПЗЗ матриця або ПЗЗС-СЕНСОР містить декілька сотень тисяч світлочутливих елементів, званих пікселями, що мають розміри 3613мкм. Типовим розмірам ПЗЗ матриці відповідають 542 елементи по горизонталі (Н) і 404 елементи по вертикалі (V), тобто всього 218968 пікселів. На поверхню ПЗЗ- сенсора накладено кольоровий растровий фільтр, який пропускає на кожний парний стовпець сенсорних елементів тільки зелене *G* світло, а на елементи непарних стовпців – поперемінно червоне *R*  і синє *B* світло, рис.5.2, *а.*

Кожний елемент є МОП конденсатор, що містить прозорий електрод 1, розділений шаром оксиду або ізолятора 2, що нанесені на шар р-кремнію. Для електричного з'єднання нанесено контактний електрод 4. Накопичення та зберігання зарядів у потенційній ямі залежить від енергетичної освітленості матеріалу, що відповідає освітленості елементу.

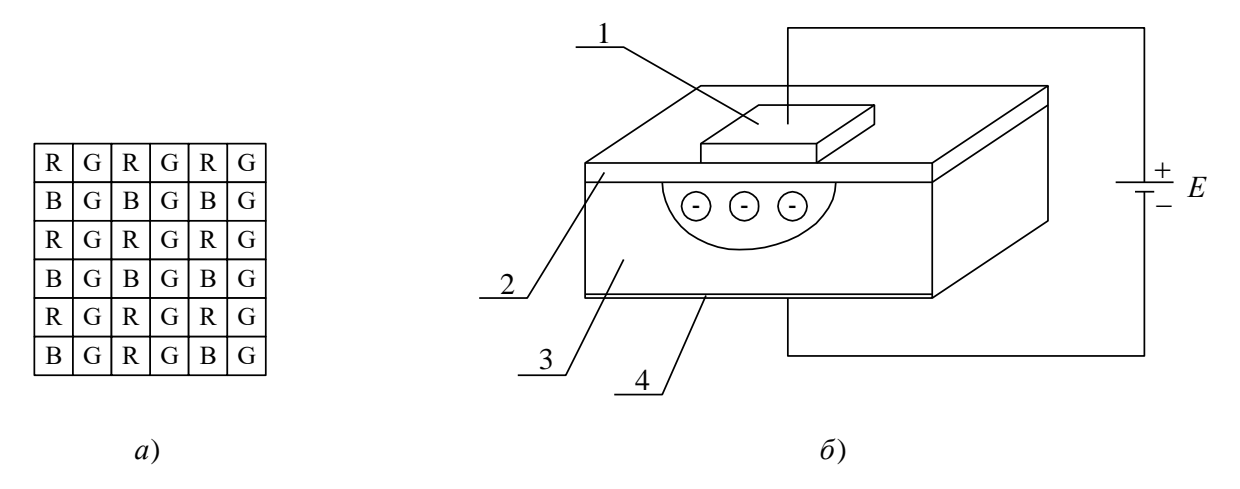

Рисунок 5.2- Розташування елементів *RGB* кольорового фільтра (а) і чарунка ПЗЗ сенсора (б)

За допомогою фазових послідовностей імпульсів напруги можна сформувати рухливі потенційні ями та організоване послідовне перенесення зарядів у Н і V напрямах по поверхні світлочутливого шару.

Сукупність суміжних МОН чарунок, якими послідовно переміщаються зарядові пакети, називається зсувним регістром. Кожному стовпцю сенсорів ПЗЗ матриці відповідає окремий вертикальний або V регістр. Виходи цих V регістрів приєднані до горизонтального зсувного Н регістра, число каскадів якого дорівнює числу елементів у рядку. Одержана цифрова інформація вводитися у комп'ютер, де записується у пам'ять і може бути багато разів використана з необхідною обробкою.

Розглянемо питання про збільшення мікроскопа та передачу зображень дрібних об'єктів.

Необхідно врахувати, що цифровий мікроскоп не може розрізнити деталі зображення, розмір яких  $d_u$  у фокальній площині менші розміру елемента  $d_e$ матриці ПЗЗ. Мінімальний розмір елементу зображення визначається аберацією оптичної системи і може бути прийнятий рівним:

$$
d_{\mu} = \frac{\lambda}{2} \approx 0.25 \div 0.3 \text{MKM},
$$
\n(5.1)

де *λ* ≈ 0,55мкм - довжина хвилі зеленого світла, що знаходиться у центрі спектра білого світла.

Якщо вважати, що розміри пікселя складають одиниці мікрон, то вирішальна здатність мікроскопа обмежена величиною елементів матриці ПЗЗ. Тому, для підвищення дозволу  $\delta$  за кутовими координатами, необхідно вибирати короткофокусний об'єктив з малою точкою зору  $\alpha$  .

$$
\delta \approx \frac{\alpha}{Z} \text{rpaq},\tag{5.2}
$$

де *Z* – число рядків зображення у растрі.

Слід урахувати, що мінімальний розмір елементу зображення  $d_{\partial}$  на екрані дисплея визначається фокусуванням електронних променів і складає десяті долі міліметра. При цьому відбувається ніби то додаткове збільшення зображення на екрані. Загальне збільшення *Г* мікроскопа може бути знайдено у вигляді :

$$
\Gamma = \frac{f_1}{f_2} \cdot \frac{d_\partial}{d_e},\tag{5.3}
$$

де *f*<sub>1</sub>, *f*<sub>2</sub> - фокусні відстані вихідної і вхідної лінз об'єктиву.

Збільшення *Г* може регулюватися, при цьому з його зростанням знижується кут  $\alpha$  і зменшується величина  $\delta$ . У даному випадку говорять про зростання роздільної здатності за кутами спостереження.

Для вимірювання лінійних розмірів 0 *l* об'єктів спостереження використовується метод порівняння. У поле зору вводитися об'єкт, розміри якого *lП* відомі, або еталон. Визначивши розмір об'єкту *lИП* цього еталонного предмету та розміри зображення *lИО* об'єкту, можна знайти пропорцію:

$$
l_0 = l_{HO} \cdot \frac{l_{\Pi}}{l_{H\Pi}} \tag{5.4}
$$

Дисперсія помилки вимірювання оцінюється через дисперсії величин, що входять у формулу:

$$
D_{l_o} = \sum_{i=1}^{3} \left( \frac{\partial l_0}{\partial l_i} \right)^2 D_{l_i}, \quad i = 1, 2, 3
$$
 (5.5)

Використовуючи такий мікроскоп, зручно спостерігати біологічні та технічні об'єкти.

## **5.2 Опис лабораторної установки**

Установка містить цифровий мікроскоп (ЦМ), що підключається до комп'ютера через порт принтера. Він живеться через цей порт і окремого живлення не потребує. Програма управління ЦМ введена у пам'ять ПК і викликається подвійним клацанням лівої кнопки миші на піктограмі ярлика на робочому столі користувача.

Таким чином завантажується основне робоче вікно програми показане на рис. 5.3.

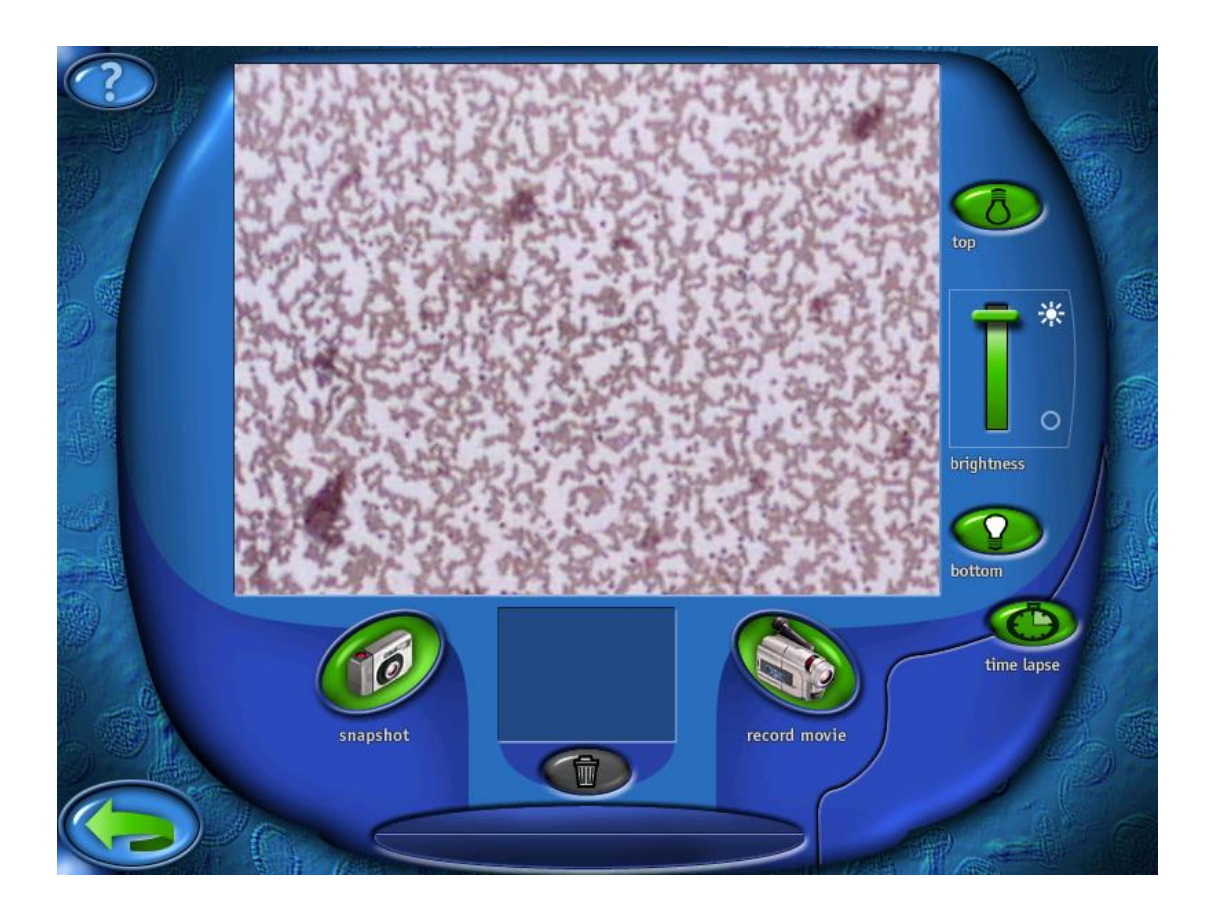

Малюнок 5.3- Робоче вікно цифрового мікроскопа У цьому вікні призначення піктограм наступне:

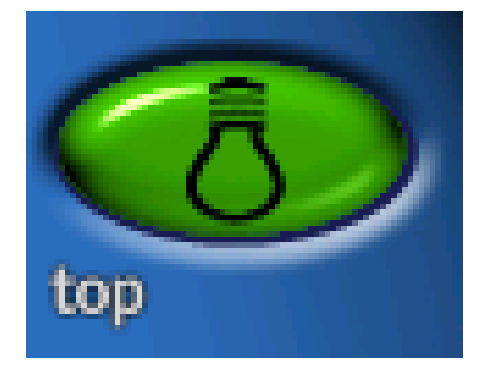

включення підсвічування зверху;

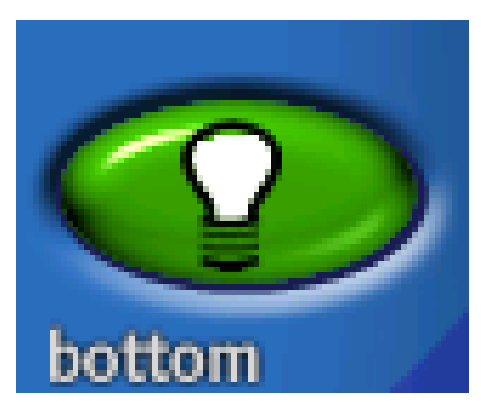

включення підсвічування знизу;

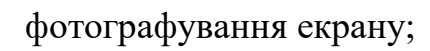

snapshot

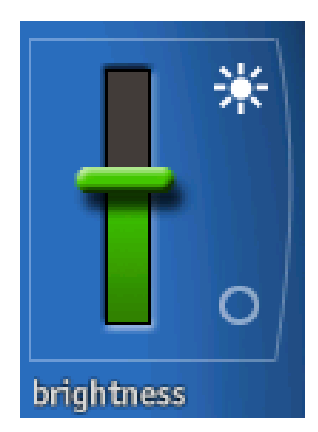

регулювання яскравості зображення;

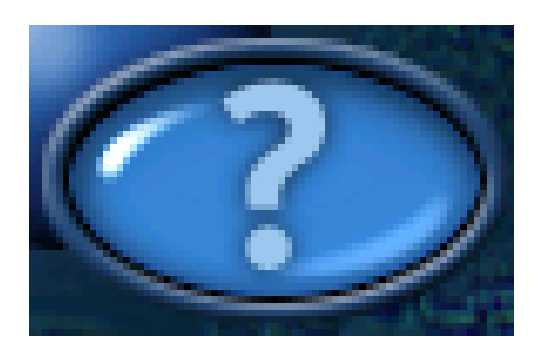

виклик інформаційного файлу;

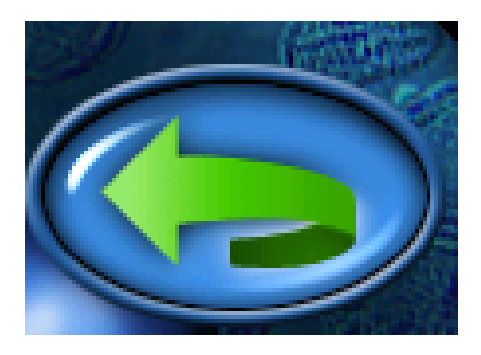

повернення на екран обробки зображень.

На предметний стіл ЦМ викладаються зразки з підсвічуванням знизу на просвіт або підсвічуванням зверху на віддзеркалення світлового сигналу.

Для калібрування мікроскопу застосовується мікродріт діаметром 0,08 мм, або сітка камери Горяєва із стороною малого квадрата  $a = 0.05 \text{ nm}$ . Можна застосувати і інші дрібноструктурні зразки, з деякою відомою точністю розмірів.

#### **5.3 Порядок виконання роботи**

Ознайомитися з конструктивним видом ЦМ, що управляється командами ПК за допомогою миші і піктограм на дисплеї. Зміна коефіцієнта оптичного підсилення виконується без великих зусиль поворотним кільцем, що змінює об'єктиви перед ПЗЗ. Точне наведення у фокус здійснює мікрогвинт, змінюючи положення предметного столика з підсвіченням знизу або зверху. Яскравість підсвічування регулюється з дисплея ПК.

- 1. Встановити для спостереження тестові біологічні об'єкти. Випробувати різні режими роботи ЦМ та можливість запам'ятовування зображень, аналогічних цифровому фотографуванню.
- 2. Ввести у поле зору мікроелементи у вигляді мазка аналізу крові. Виконати фокусування, відрегулювати нижнє підсвічування та контрастність зображення. Виміряти за допомогою лінійки розкид *иo l* елементу за зображенням на екрані дисплея. Спробувати оцінити можливу помилку  $\delta_l$  цього вимірювання. Результати занести до таблиці 5.1.

| №   Об'єкт спостереження | Оптичне посилення |      |      |       | Примітка                   |
|--------------------------|-------------------|------|------|-------|----------------------------|
|                          | 1:20              | 1:40 | 1:60 | 1:200 |                            |
| Мазок аналізу            |                   |      |      |       |                            |
| Мікродріт                |                   |      |      |       | $l_{\Pi} = 0.08$ <i>MM</i> |

Таблиця 5.1. – Розміри зображень на екрані дисплея

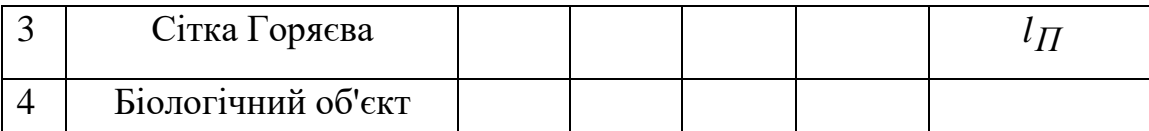

- 3. Для виконання калібрування за розміром не змінюючи фокусування, ввести у поле зору ЦМ об'єкт, розмір якого *lП* відомий раніше з деякою точністю  $\delta_{\varPi}.$  Таким чином може з'явитися мікродріт діаметром 50...80 мкм, або сітка Горяєва, розмір квадрата якого дорівнює 50 мкм. Визначити розмір зображення *l* і П такого об'єкту. Результати занести до таблині 5.1.
- 4. Спостерігати біологічні об'єкти, заповнюючи таблицю.
- 5. Спостерігати розміри інтегральної мікросхеми та визначити розміри елементів і ширину доріжок.
- 6. Спостерігати збільшення розмірів зображення на екрані програмними способами.

## **5.4 Зміст звіту**

- 1. Мета роботи.
- 2. Структурна схема цифрового мікроскопу.
- 3. Результати вимірювань у вигляді таблиці 5.1.
- 4. Результати обчислень розмірів об'єктів за формулою 5.3.
- 5. Оцінка дисперсії помилок вимірювання за формулою 5.5.
- 6. Висновки.

## **5.5 Контрольні питання**

- 1. Чим обмежена можливість спостереження мікрооб'єктів?
- 2. Як впливає помилка фокусування на точність вимірювання?
- 3. Чи можна збільшити точність вимірювання, підвищивши розмір зображення програмними способами?
- 4. Чи можлива розробка програм для автоматичного аналізу?
- 5. Чому при збільшенні оптичного посилення потрібно підвищувати яскравість підсвічування?